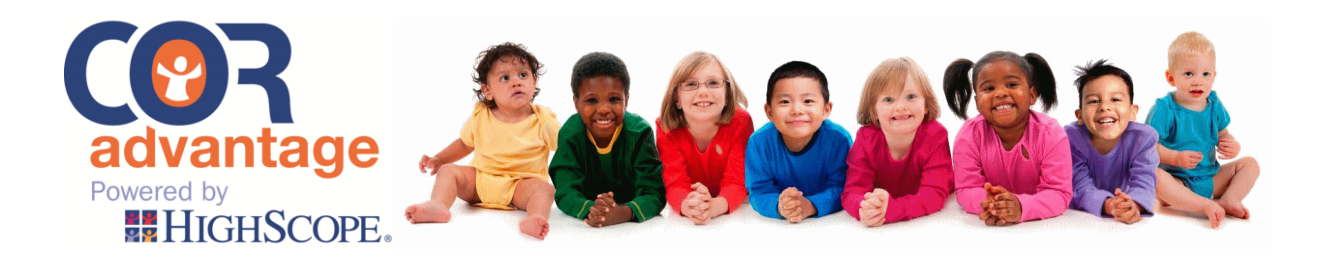

# **Release Notes August 20, 2015**

Announcing the latest updates to COR Advantage! As of August 2015, we improved the application. Details about the recent updates are listed below.

**1.** COR Advantage is now available in both English and Spanish. This dual language

approach applies to COR Advantage, the Family Network, and the Mobile versions of the application. To access COR Advantage in Spanish, click the Spanish link in the upper-right-hand corner of the login box. This sets your language to Spanish for the COR Advantage web application and for the Mobile Application. In the Family Network, the user's language option is stored in a "cookie" on the user's computer. If the user deletes the cookie or changes the device they use to access the application via the web, the language preference must be reselected when logging in. The user can easily switch between languages via the login screen. **Important: The application does not translate anecdotes. Anecdotes appear within the application and on the Family Report in the language in which they were originally entered.**

**2.** OSEP (Office of Special Education Programs) is available for Part B and Part C children in COR Advantage. Contact the Help Desk to have the OSEP data collection and

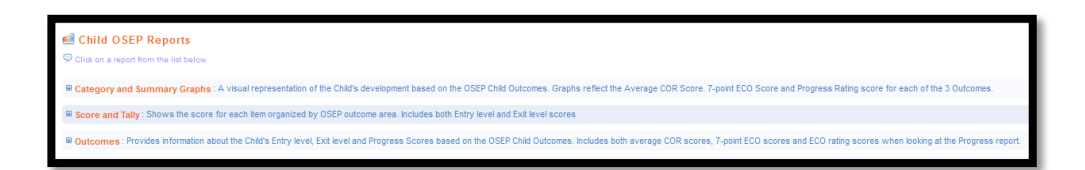

reporting option turned on. The application automatically selects those anecdotes and scores closest to the entry date and exit date for the purposes of calculating the 7-point Scale Score and the ECO Rating Score when both entry and exit scores are complete. OSEP reports are available at the child/student level, and aggregated reports may be generated for classrooms, schools, groups, and for the organization. The Child Outcomes Summary Form (COSF) report is available as an administrative report for the classroom, site, group, and organization.

## **3.** Benchmark Reports may be generated for children, classrooms, sites, groups, and

organizations. The Benchmark Report compares a child's score to a national sample of same-aged

children. Results are expressed in quartiles. In general, programs should expect to see the majority of the children in quartiles 2 or 3, and fewer in quartile 1 (below the 25<sup>th</sup> percentile) and 4 (above the  $75<sup>th</sup>$ percentile).

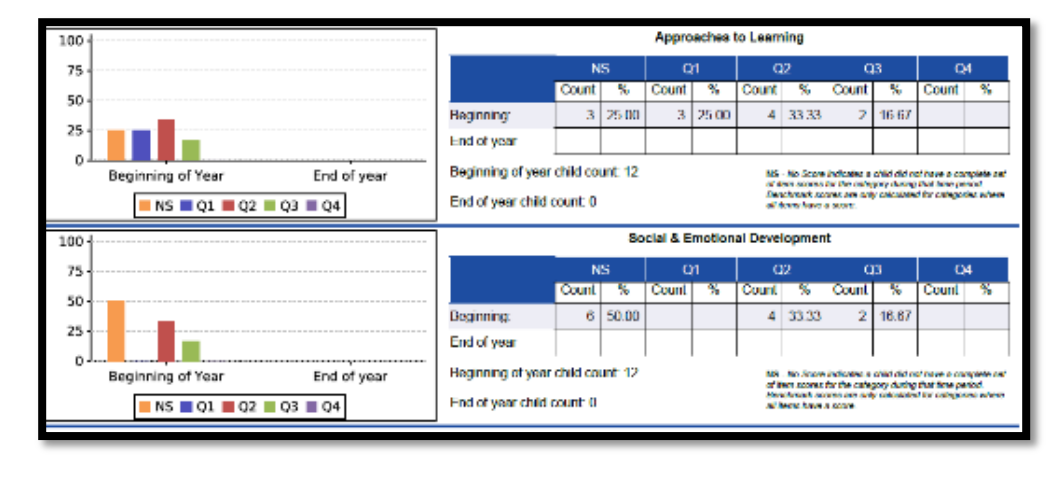

**4.** The Benchmark Gains Report is now available. This new report shows at both individual

and aggregate/group levels how children's progress from the beginning to the end of the year compares with other children similar in age. For example, if children are progressing as expected, their gain benchmark will be in quartiles 2 or 3. If children are progressing above expectations, their gain benchmark

will be in quartiles 3 or 4. It's important to note that some children who perform at a high level at the beginning of the year (e.g., quartile 4) may not progress as much in a year as

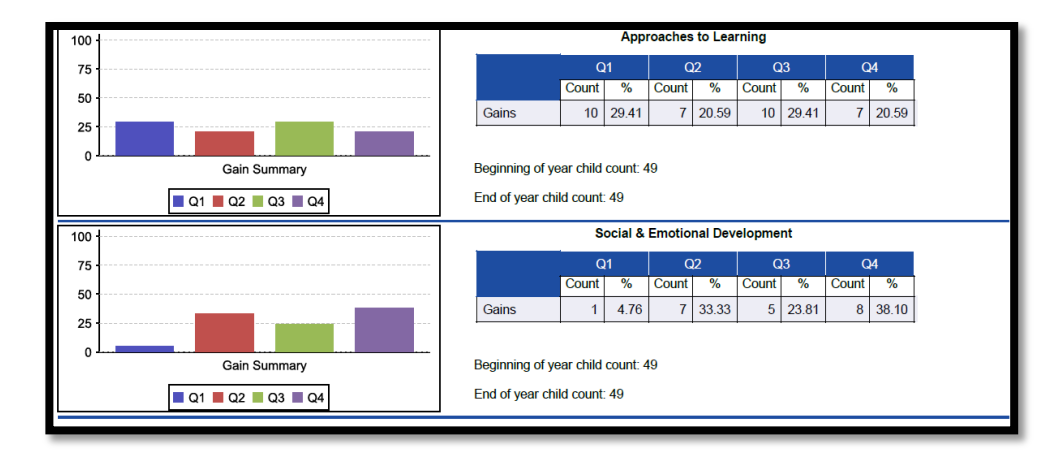

children who start out at a lower developmental level (e.g., quartile 1).

## **5.** The newly revised Head Start Early Learning Outcomes Framework: Ages Birth to

Five is now available. Designed to represent the continuum of learning for infants, toddlers, and preschoolers, the revised Framework, issued in June 2015, replaces the 2010 Head Start Child Development and Early Learning Framework (for 3–5 year olds). **Scores for the new Framework will be calculated for program years beginning in 2015 and after.** The previous version (2010) will still be available for programs through the 2015–16 program years. When running the report, programs can isolate results for single age groups: birth to 9 months; 8 to 18 months; 16 to 36

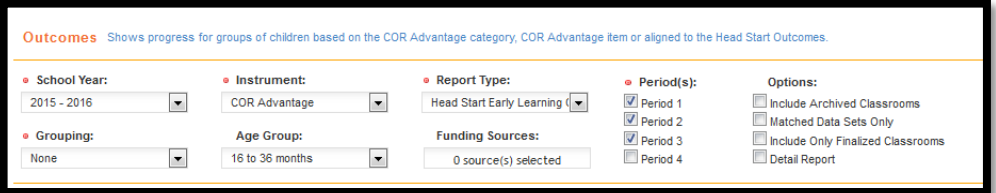

months; 36 to 48 months; 48 to 60 months; and all children. Children are included in the age group based on their age as of the start date for the most recent checkpoint selected. For example, if the report includes periods 1, 2, and 3, children will be included in the age group based on their age as of the start of period 3.

**6.** New Quick View reporting options are available for administrators. Quick Views enable

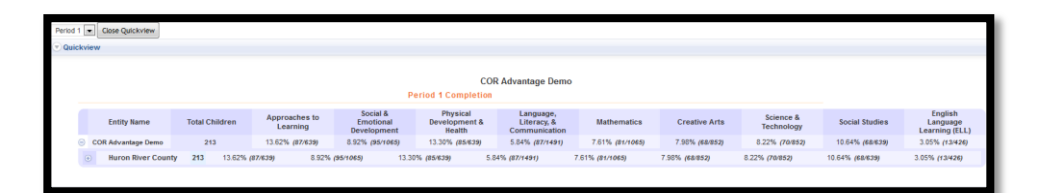

administrators to keep track of teacher progress in collecting and scoring anecdotes for the selected time period. Reports enable administrative users to move deeper into the data, from program level information to child level data and monitor progress at each reporting level, including the classroom level. Quick View reports are available for both COR Advantage categories and items.

## **7.** Updated state alignments are

here. The most recent state alignments have been added to the Resources section of the teacher's and administrator's home page. HighScope continues to provide updated alignments as states release new

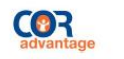

## **HHIGHSCOPE.**

COR Advantage 1.5 - HighScope's newest research-based assess pent tool highly compatible with many national and state early learning standards, including those of the state of Michigan. This document shows you how COR Advantage aligns with Michigan's standards and guidelines for both infant-toddler and preschool levels. Click on the category below to view the alignment you are looking for Infant-Toddler Alignment Preschool Alignmen

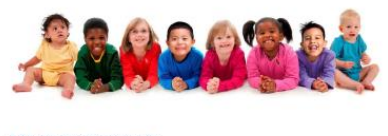

 $\begin{small} \end{smallmatrix} \begin{smallmatrix} \text{Aligument of the 2013 Michigan Early Childhood Standards of Quality for Infant and Toddler Programs With HighScope's 2014 Child Observatory & 2014 (C1011), 2010 (D11101), 2010 (D11101), 2010 (D11101), 2010 (D11101), 2010 (D11101), 2010 (D11101), 2010 (D11101), 2010 (D11101), 2010 (D11101), 2010 (D11101), 2010 (D11101), 2010 (D$ 

ollowing chart shows how items from the revised 2013 Michigan Early Childhood<br>lards of Quality for Infant and Toddler Programs correspond to items from<br>icope's 2014 Child Observation Record — COR Advantage 1.5. COR Advanta l assessment instrument for childrer<br>children's progress in all early child<br>a the High Scope curriculum). It is a to Learning (Item<br>| to Learning (Item<br>| evelopment and H  $\overline{A}$ CCess.<br>D-HD (nems 1)--H); Physical Development and contain<br>cation (Items I–R); Mathematics (Items S<br>echnology (Items BB–EE); and Social Sta<br>aglish Language Learning: if appropriate<br>len B and 7 items, and each item has 8 development<br>ma ming. The results provide detailed reports that<br>liences, from families to government monitory

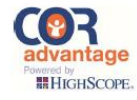

guidelines for monitoring progress in children birth through 5.

- **8.** Family Activities in the teacher's home page may now be reviewed and printed in both English and Spanish. A link is now available to review and print activities in both English
	- and Spanish. When the teacher elects to use the COR Advantage web application in Spanish, the Family Activities will be displayed in Spanish, with a link to review and print the activity in

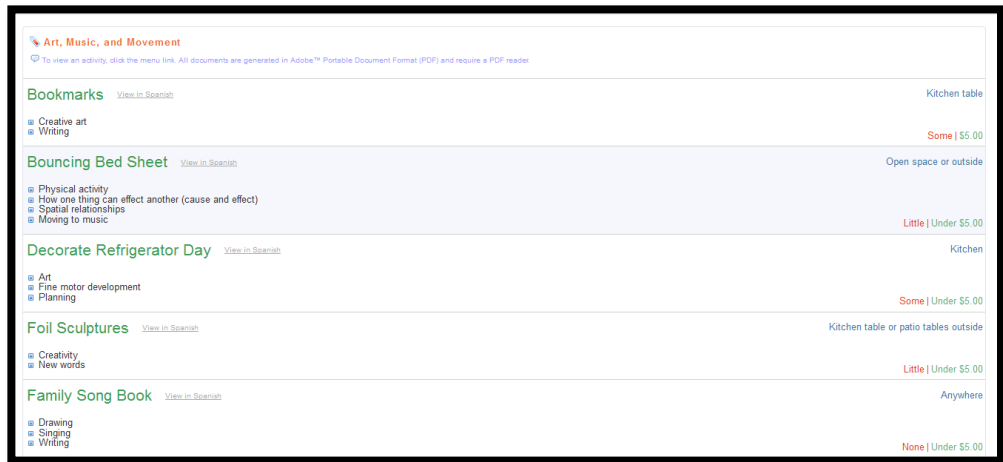

English, and vice versa. Teachers can access Family Activities in the *Family Network* section on the teacher's home page by clicking the **Family Activities** menu link.

#### **9.** Families will continue to see anecdotes and portfolio items published by their child's

previous teacher. This is true even when children move into a new classroom, for example due to aging up. To publish anecdotes and portfolio items from the new classroom, the child's new teacher must invite the family to the Family Network using the **Manage Connections** menu link in the *Family Network* section on the

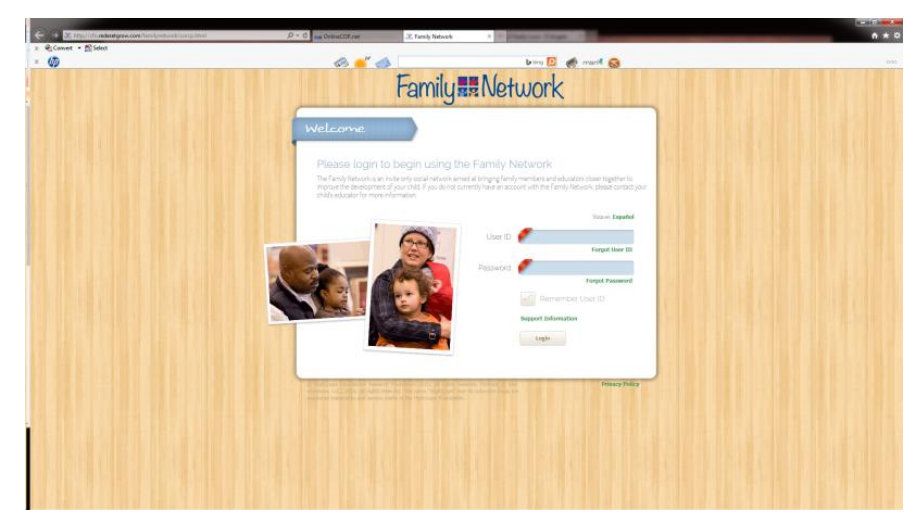

teacher's home page. Families will continue to use their same login account.

**10.** Teachers can now access the Family Network. Navigate to the Family Network login page located at <http://cfn.redesetgrow.com/familynetwork/corcp.html> and enter the same User ID and password that are used to log in to the COR Advantage web application. *Remember to bookmark the location for easy access in the future.*